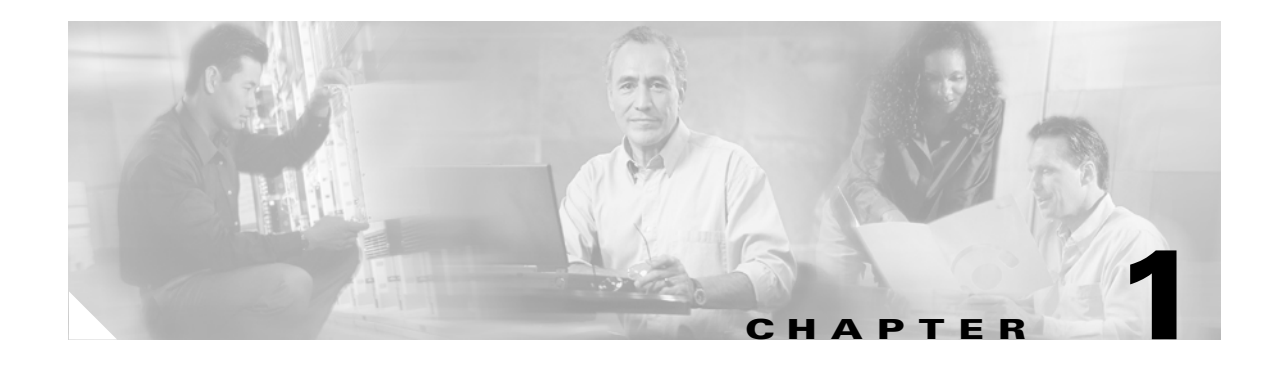

# **CLI Overview**

This chapter prepares you to configure switches from the CLI (command-line interface). It also lists the information you need to have before you begin, and it describes the CLI command modes.

This chapter includes the following sections:

- **•** [About the Cisco MDS 9000 Family Switch Prompt, page 1-2](#page-1-0)
- **•** [About the CLI Command Modes, page 1-3](#page-2-0)
- **•** [Understanding CLI Command Hierarchy, page 1-3](#page-2-1)
- **•** [Navigating Through CLI Commands, page 1-8](#page-7-0)
- **•** [Using the File System, page 1-11](#page-10-0)
- **•** [Role-Based CLI, page 1-19](#page-18-0)
- **•** [Using Valid Formats and Ranges, page 1-20](#page-19-0)

### <span id="page-1-0"></span>**About the Cisco MDS 9000 Family Switch Prompt**

When the switch boots for the first time, you see the following output if you are connected to the console port:

```
Auto booting bootflash:/boot-279 bootflash:/system_image;...
Booting kickstart image:bootflash:/boot-279....
............................................Image verification OK
Starting kernel...
INIT:version 2.78 booting
Checking all filesystems..... done.
Loading system software
Uncompressing system image:bootflash:/system_image
CCCCCCCCCCCCCCCCCCCCCCCCCCCCCCCCCCCCCCCCCCCCCCCC
INIT:Entering runlevel:3
<<<<<<SAN OS bootup log messages>>>>>>
          ---- Basic System Configuration Dialog ----
This setup utility will guide you through the basic configuration of
the system. Use ctrl-c to abort configuration dialog at any prompt.
Basic management setup configures only enough connectivity for
management of the system.
Would you like to enter the basic configuration dialog (yes/no):yes
<<<<<<after configuration>>>>>>>>>>>
MDS Switch
switch login:
```
**Note** Refer to the *Cisco MDS 9216 Switch Hardware Installation Guide* or the *Cisco MDS 9500 Series Hardware Installation Guide* for installation and connection instructions.

When the switch boots each subsequent time, you see the following output if you are connected to the console port:

```
Auto booting bootflash:/boot-279 bootflash:/system_image;...
Booting kickstart image:bootflash:/boot-279....
............................................Image verification OK
Starting kernel...
INIT:version 2.78 booting
Checking all filesystems..... done.
Loading system software
Uncompressing system image:bootflash:/system_image
CCCCCCCCCCCCCCCCCCCCCCCCCCCCCCCCCCCCCCCCCCCCCCCC
INIT:Entering runlevel:3
```
MDS Switch switch login: Once the switch is powered on successfully, you see the default switch prompt ( $\text{switch}\,\text{#}$ ). You can perform embedded CLI operations, access command history, and access command parsing functions at this prompt. The switch gathers the command string upon detecting an **Enter** (CR). It accepts commands from a terminal, from a file (input redirection), or from the piped output from another program.

## <span id="page-2-0"></span>**About the CLI Command Modes**

Switches in the Cisco MDS 9000 Family have two main command modes—user EXEC mode and configuration mode. The commands available to you depend on the mode you are in. To obtain a list of available commands in either mode, type a question mark (?) at the system prompt.

[Table 1-1](#page-2-2) lists and describes the two commonly used modes, how to enter the modes, and the resulting system prompts. The system prompt helps you identify which mode you are in and hence, which commands are available to you.

<span id="page-2-2"></span>*Table 1-1 Frequently Used Switch Command Modes*

| Mode                  |                                                                                                    | <b>Description of Use</b>                                                                                                    | <b>How to Access</b>                                           | <b>Prompt</b>      |
|-----------------------|----------------------------------------------------------------------------------------------------|----------------------------------------------------------------------------------------------------|----------------------------------------------------------------|--------------------|
| <b>EXEC</b>           | Enables you to temporarily change<br>terminal settings, perform basic tests, and<br>display system information. |                                                                                                    | At the switch prompt, enter the required<br>EXEC mode command. | switch#            |
|                       | Note                                                                                                    | Changes made in this mode are<br>generally not saved across system<br>resets.                                                                                   |                                                                |                    |
| Configuration<br>mode | Enables you to configure features that<br>affect the system as a whole.                                         |                                                                                                    | From EXEC mode, enter the <b>config</b><br>terminal command.   | $switch(config)$ # |
|                       | Note                                                                                                    | Changes made in this mode are.<br>saved across system resets if you<br>save your configuration. See the<br>"Saving a Configuration" section<br>on page $1-18$ . |                                                                |                    |

You can abbreviate commands and keywords by entering just enough characters to make the command unique from other commands. For example, you can abbreviate the **config terminal** command to **conf t**.

## <span id="page-2-1"></span>**Understanding CLI Command Hierarchy**

The CLI commands are organized hierarchically, with commands that perform similar functions grouped under the same level. For example, all commands that display information about the system, configuration, or hardware are grouped under the **show** command, and all commands that allow you to configure the switch are grouped under the **config terminal** command. [Figure 1-1](#page-3-0) illustrates a portion of the **config terminal** command hierarchy.

<span id="page-3-0"></span>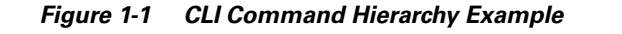

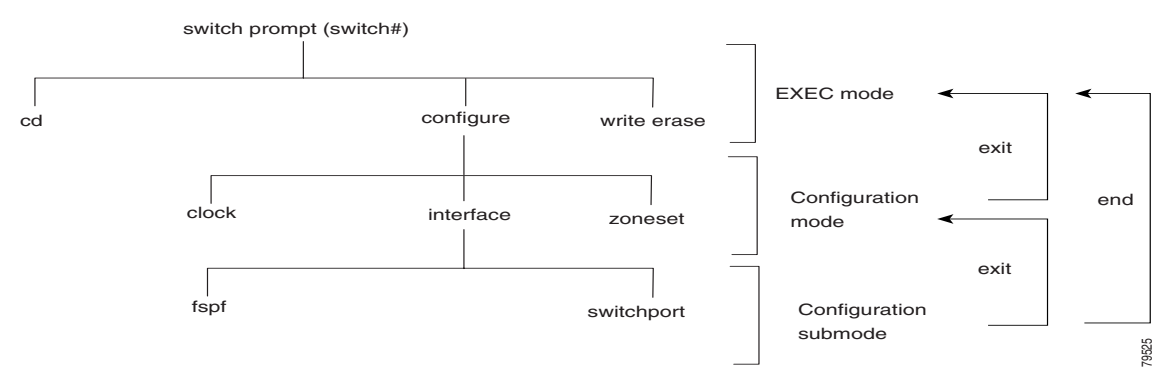

To execute a command, you enter the command by starting at the top level of the hierarchy. For example, to configure a Fibre Channel interface, use the **config terminal** command. Once you are in configuration mode, issue the **interface** command. When you are in the interface submode, you can query the available commands there.

The following example shows how to query the available commands in the interface submode:

```
switch# config t
Enter configuration commands, one per line. End with CNTL/Z.
switch(config)# interface fc1/1
switch(config-if)# ?
Interface configuration commands:
  channel-group Add to/remove from a port-channel
  exit Exit from this submode
  fcdomain Enter the interface submode
  fspf To configure FSPF related parameters
  no Negate a command or set its defaults
  shutdown Enable/disable an interface
  switchport Configure switchport parameters
```
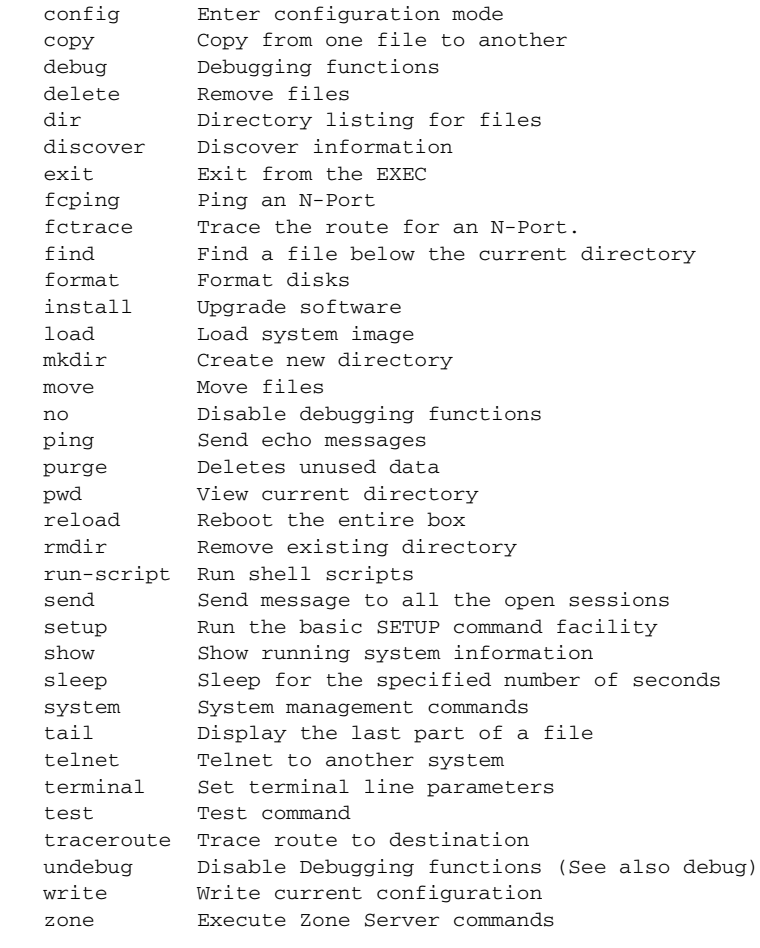

attach Connect to a specific linecard

callhome Callhome commands cd Change current directory

clock Manage the system clock

clear Reset functions

When you start a session on the switch, you begin in EXEC mode. Based on the role or group to which you belong, you have access to limited commands or to all commands (see "Role Based Authorization" in the *Cisco MDS 9000 Family Configuration Guide* for more information). From the EXEC mode, you can enter configuration mode. Most of the EXEC commands are one-time commands, such as **show** commands, which display the current configuration status. Here is a list of EXEC mode commands:

### **EXEC Mode Options**

switch# **?** Exec Commands:

 $\mathbf{I}$ 

### **Configuration Mode**

Configuration mode allows you to make changes to the existing configuration. When you save the configuration, these commands are preserved across switch reboots. Once you are in configuration mode, you can enter interface configuration mode, zone configuration mode, and a variety of protocol-specific modes. Configuration mode is the starting point for all configuration commands. When you are in configuration mode, the switch expects configuration commands from the user.

The following example shows output from the **config terminal** command:

```
switch# config terminal
Enter configuration commands, one per line. End with CNTL/Z.
switch(config)#
```
#### **Configuration Mode Commands and Submodes**

The following is a list of configuration mode commands:

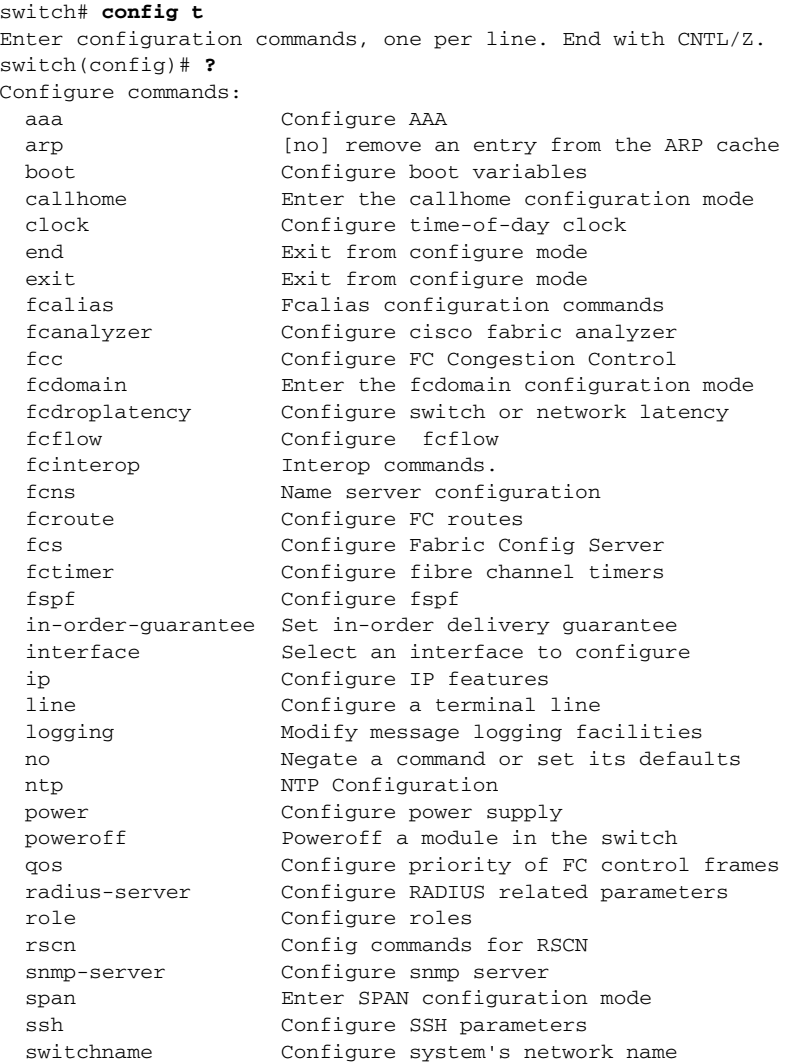

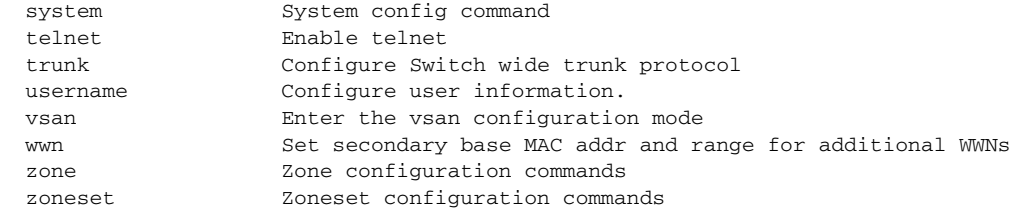

Configuration mode, also known as terminal configuration mode, has several submodes. Each of these submodes places you deeper in the prompt hierarchy. When you type **exit**, the switch backs out one level and returns you to the previous level. When you type **end**, the switch backs out to the user EXEC level. You can also type **Ctrl-Z** in configuration mode as an alternative to typing **end**.

 $\begin{picture}(180,170)(-20,15){\line(1,0){10}} \put(10,0){\line(1,0){10}} \put(10,0){\line(1,0){10}} \put(10,0){\line(1,0){10}} \put(10,0){\line(1,0){10}} \put(10,0){\line(1,0){10}} \put(10,0){\line(1,0){10}} \put(10,0){\line(1,0){10}} \put(10,0){\line(1,0){10}} \put(10,0){\line(1,0){10}} \put(10,0){\line(1,0){10}} \put(10,0){\line$ 

**Note** When in configuration mode, you can enter an EXEC mode command followed by a **Ctrl-z**. In response, the switch returns to the EXEC level. The entered command is then executed at the EXEC level The following example executes the **copy running-config startup-config** command from configuration mode, if you press **Ctrl-z**, instead of **Enter**.

```
switch(config)# copy run start
[########################################] 100%
switch#
```
[Table 1-2](#page-6-0) displays the commonly used configuration submodes.

<span id="page-6-0"></span>*Table 1-2 Submodes Within the Configuration Mode*

| <b>Submode Name</b>        | <b>From Configuration Mode Enter</b>                                                             | <b>Submode Prompt</b>                        | <b>Configured Information</b>                                                                                             |
|----------------------------|--------------------------------------------------------------------------------------------------|----------------------------------------------|----------------------------------------------------------------------------------------------------|
| Call Home                  | callhome                                                                                         | switch(config-callhome)#                     | Contact, destination, and e-mail                                                                                          |
| <b>FCS</b> Registration    | fcs register                                                                                     | switch(config-fcs-register)#                 | FCS attribute registration                                                                                                |
|                            | From FCS registration submode:                                                                   | switch(config-fcs-register-att<br>$right)$ # | Platform name and VSAN ID                                                                                                 |
|                            | platform name name vsan<br>$vsan-id$                                                             |                                              | association                                                                                                    |
| Fibre Channel alias        | fcalias name name vsan vsan-id                                                                   | switch(config-fcalias)#                      | Alias member                                                                                                    |
| <b>FSPF</b>                | fspf config vsan vsan-id                                                                         | switch(config-(fspf-config))#                | Static SPF computation, hold<br>time, and autonomous region                                                               |
| Interface<br>configuration | interface type slot/port                                                                         | $switch(config-if)$ #                        | Channel groups, Fibre Channel<br>domains, FSPF parameters,<br>switch port trunk and beacon<br>information, and IP address |
|                            | From the VSAN or mgmt0<br>(management) interface<br>configuration submode:<br><b>vrrp</b> number | switch(config-if-vrrp)#                      | Virtual router (refer to the Cisco<br>MDS 9000 Family<br>Configuration Guide)                                             |
| Line console               | line console                                                                                     | switch(config-console)#                      | Primary terminal console                                                                                                  |
| <b>VTY</b>                 | line vty                                                                                         | switch(config-line)#                         | Virtual terminal line                                                                                                    |
| Role                       | role name                                                                                        | switch(config-role)#                         | Rule                                                                                                    |
| <b>SPAN</b>                | span session number                                                                              | switch(config-span)#                         | SPAN source, destination, and<br>suspend session information                                                              |

| <b>Submode Name</b> | <b>From Configuration Mode Enter</b>            | <b>Submode Prompt</b>      | <b>Configured Information</b> |
|---------------------|-------------------------------------------------|----------------------------|-------------------------------|
| VSAN database       | <b>vsan database</b>                            | $ switch(config-vsan-db) $ | VSAN database                 |
| Zone                | zone name string vsan vsan-id                   | switch(config-zone)#       | Zone member                   |
| Zone set            | zoneset name <i>name</i> vsan<br><i>vsan-id</i> | switch(config-zoneset)#    | Zone set member               |

*Table 1-2 Submodes Within the Configuration Mode (continued)*

## <span id="page-7-0"></span>**Navigating Through CLI Commands**

To redisplay a command you previously entered, press the **Up Arrow** key. You can continue to press the **Up Arrow** key to see more previously issued commands. Similarly, you can press the **Down Arrow**, **Right Arrow**, **Left Arrow**, and **Delete** keys to navigate through the command history and to modify an existing command string.

#### **Getting Help**

In any command mode, you can get a list of available commands by entering a question mark (?).

```
switch# ?
```
To obtain a list of commands that begin with a particular character sequence, type in those characters followed immediately by the question mark (?). Do not include a space.

switch# **co?** configure copy

To list keywords or arguments, enter a question mark in place of a keyword or argument. Include a space before the question mark. This form of help is called command syntax help, because it reminds you which keywords or arguments are applicable based on the commands, keywords, and arguments you have already entered.

```
switch# config ?
 terminal Configure the system from the terminal
```

```
لىكم
```
**Tip** If you are having trouble entering a command, check the system prompt and enter the question mark (?) for a list of available commands. You might be in the wrong command mode or using incorrect syntax.

### **Command Completion**

In any command mode, you can begin a particular command sequence and immediately press the **Tab** key to complete the rest of the command.

```
switch (config)# ro<Tab>
switch (config)# role <Tab>
switch (config)# role name
```
This form of help is called command completion, because it completes a word for you. If several options are available for the typed letters, all options that match those letters are presented:

```
switch(config)# fc<Tab>
fcalias fcdomain fcs 
fcanalyzer fcdroplatency fcns fctimer 
fcc fcinterop fcroute 
switch(config)# fcd<Tab>
fcdomain fcdroplatency 
switch(config)# fcdo<Tab>
switch(config)# fcdomain
```
#### **Using the no and Default Forms of Commands**

You can issue the **no** form of any command to perform the following actions:

**•** Undo a wrongly issued command.

If you issue the **zone member** command, you can undo the results:

```
switch(config)# zone name test vsan 1
switch(config-zone)# member pwwn 12:12:12:12:12:12:12:12
switch(config-zone)# no member pwwn 12:12:12:12:12:12:12:12
WARNING: Zone is empty. Deleting zone test. Exit the submode.
switch(config-zone)#
```
**•** Delete a created facility

If you want to delete a zone that you created:

switch(config)# **zone name test vsan 1** switch(config-zone)# **exit** switch(config)# **no zone name test vsan 1** switch(config)#

You cannot delete a zone facility called test while residing in it. You must first exit the zone submode and return to configuration mode.

#### **Entering CLI Commands**

You can configure the software in one of two ways:

- You can create the configuration for the switch interactively, working at the CLI prompt.
- **•** You can create an ASCII file containing a switch configuration and then load this file on the required system. You can then use the CLI to edit and activate the file (refer to the *Cisco MDS 9000 Family Configuration Guide*).

#### **Viewing a Configuration**

You can view the ASCII form of the configuration file when required. To view the current configuration tree from the EXEC prompt, issue the **show running-config** command. If the running configuration is different from the startup configuration, issue the **show startup-config** command to view the ASCII version of the current startup configuration that was used to boot the switch.

You can gather specific information on the entire switch configuration by issuing the relevant **show** commands. Available **show** commands for each feature are listed at the end of each chapter. Examples [1-1](#page-9-0) to [1-3](#page-10-1) display a few **show** command examples.

#### <span id="page-9-0"></span>*Example 1-1 Displays the Specified Interface*

```
switch# show interface fc1/1
fc1/1 is up
     Hardware is Fibre Channel, 20:01:ac:16:5e:4a:00:00
     vsan is 1
     Port mode is E
     Speed is 1 Gbps
     Beacon is turned off
     FCID is 0x0b0100
       0 frames input, 0 bytes, 0 discards
       0 runts, 0 jabber, 0 too long, 0 too short
       0 input errors, 0 CRC, 0 invalid transmission words
       0 address id, 0 delimiter
       0 EOF abort, 0 fragmented, 0 unknown class
       0 frames output, 0 bytes, 0 discards
       Received 0 OLS, 0 LRR, 0 NOS, 0 loop inits
       Transmitted 0 OLS, 0 LRR, 0 NOS, 0 loop inits
```
#### *Example 1-2 Displays the Software and Hardware Version*

```
switch# show version
```

```
Cisco Storage Area Networking Operating System (SAN-OS) Software
TAC support: http://www.cisco.com/tac
Copyright (c) 2002-2003 by Cisco Systems, Inc. All rights reserved.
The copyright for certain works contained herein are owned by
Andiamo Systems, Inc. and/or other third parties and are used and
distributed under license.
```

```
Software
  BIOS: version 1.0.3
  loader: version error [last 1.0(1)]
  kickstart: version 1.1(1) [build 1.1(0.94)] [gdb]
  system: version 1.1(1) [build 1.1(0.94)] [gdb]
  BIOS compile time: 11/18/02
  kickstart image file is: bootflash:/bootimage
  kickstart compile time: 2/12/2003 11:00:00
   system image file is: isanimage
   system compile time: 2/12/2003 12:00:00
Hardware
  RAM 1027628 kB
  bootflash: 1000944 blocks (block size 512b)
   slot0: 0 blocks (block size 512b)
   172.22.90.171 uptime is 0 days 2 hours 48 minute(s) 26 second(s)
  Last reset at 669882 usecs after Thu Feb 13 07:20:41 2003
    Reason: Reset Requested by CLI command reload
    System version: 1.0(1)
```
#### <span id="page-10-1"></span>*Example 1-3 Displays the Running Configuration*

```
switch# show running-config
Building Configuration ...
 interface fc1/1
 interface fc1/2
 interface fc1/3
 interface fc1/4
 interface mgmt0
ip address 172.22.95.112 255.255.255.0
no shutdown
vsan database
boot system bootflash:system-237; sup-1
boot kickstart bootflash:boot-237 sup-1
callhome
ip default-gateway 172.22.95.1
switchname switch
trunk protocol enable
username admin password 5 /AFDAMD4B2xK2 role network-admin
```
### <span id="page-10-0"></span>**Using the File System**

The file system on a switch in the supervisor module provides a number of useful commands to help you manage software image files and configuration files.

You have access to two directories within the internal bootflash: file system. They are volatile: (temporary storage, also the default) and bootflash: (permanent storage). Files in temporary storage (volatile:) are erased when the switch reboots.

#### **Setting the Current Directory**

The **cd** command changes the current directory level to a specified directory level. CLI defaults to the volatile: files system. This command expects a directory name input.

 $\mathcal{L}$ 

**Tip** Any file saved in the volatile: file system will be erased when the switch reboots.

The syntax for this command is **cd** *directory name* 

This example changes the current directory to the mystorage directory that resides in the slot0 directory:

switch# **cd slot0:mystorage**

This example changes the current directory to the mystorage directory that resides in the current directory.

switch# **cd mystorage**

If the current directory is slot0:mydir, this command changes the current directory to slot0:mydir/mystorage.

#### **Displaying the Current Directory**

The **pwd** command displays the current directory location. This example changes the directory and displays the current directory.

switch# **cd bootflash:** switch# **pwd** bootflash:

#### **Listing the Files in a Directory**

The **dir** command displays the contents of the current directory or the specified directory. The syntax for this command is **dir** *directory or file name* 

This example shows how to list the files on the default volatile: file system:

```
switch# dir 
            Usage for volatile: filesystem
                           0 bytes total used
                     20971520 bytes free
                     20971520 bytes available
```
#### **Creating a New Directory**

The **mkdir** command creates a directory at the current directory level or at a specified directory level. The syntax for this command is **mkdir** *directory name* 

This example creates a directory called test in the slot0 directory.

switch# **mkdir slot0:test**

This example creates a directory called test at the current directory level.

switch# **mkdir test**

If the current directory is slot0:mydir, this command creates a directory called slot0:mydir/test.

#### **Deleting an Existing Directory**

The **rmdir** command deletes an existing directory at the current directory level or at a specified directory level. The directory must be empty to be deleted.

The syntax for this command is **rmdir** *directory name* 

This example deletes the directory called test in the slot0 directory.

switch# **rmdir slot0:test**

This example deletes the directory called test at the current directory level.

switch# **rmdir test**

If the current directory is slot0:mydir, this command deletes the slot0:mydir/test directory.

#### **Moving Files**

The **move** command removes a file from the source directory and places it in the destination directory. If a file with the same name already exists in the destination directory, that file is overwritten by the moved file.

This example moves the file called samplefile from the slot0 directory to the mystorage directory.

switch# **move slot0:samplefile slot0:mystorage/samplefile**

This example moves a file from the current directory level. switch# **move samplefile mystorage/samplefile**

If the current directory is slot0:mydir, this command moves slot0:mydir/samplefile to slot0:mydir/mystorage/samplefile.

#### **Copying Files**

The **copy** command copies a file.

This example copies the file called samplefile from the slot0 directory to the mystorage directory.

switch# **copy slot0:samplefile slot0:mystorage/samplefile**

This example copies a file from the current directory level. switch# **copy samplefile mystorage/samplefile**

If the current directory is slot0:mydir, this command copies slot0:mydir/samplefile to slot0:mydir/mystorage/samplefile.

You can also use the **copy** command to upload and download files from the slot0: or bootflash: file system to or from a FTP, TFTP, SFTP, or SCP server (refer to the *Cisco MDS 9000 Family Configuration Guide* for more information).

#### **Displaying File Contents**

The **show file** command displays the contents of a specified file in the file system.

The syntax for this command is **show file** *file\_name* 

This example displays the contents of the test file that resides in the slot0 directory.

```
switch# show file slot0:test
config t
Tnt fc1/1no shut
end
show int
```
This example displays the contents of a file residing in the current directory.

switch# **show file myfile**

 $\mathbf{I}$ 

#### **Displaying Disk Usage**

The **show flash** command displays the disk usage of various devices.

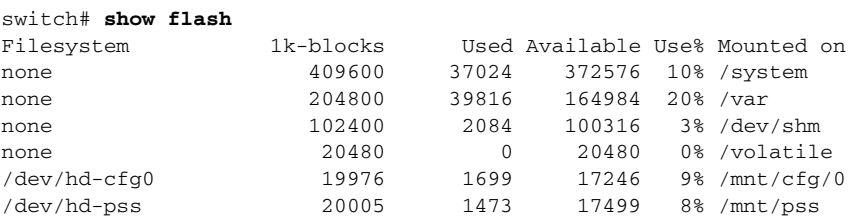

#### **Displaying Users**

The **show users** command displays all users currently accessing the switch.

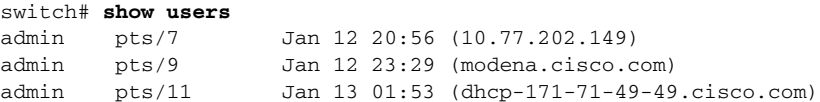

#### **Executing Commands Specified in a Script**

The **run-script** command executes the commands specified in a file.

**Note** You cannot create the script files at the switch prompt. You can create the script file on an external machine and copy it the bootflash: directory. This section assumes that the scrip file resides in the bootflash: directory.

The syntax for this command is **run-script** *file\_name* 

This example displays the CLI commands specified in the testfile that resides in the slot0 directory.

```
switch# show file slot0:testfile
conf t
interface fc 1/1
no shutdown
end
sh interface fc1/1
```
This file output is in response to the **run-script** command executing the contents in the testfile file:

```
switch# run-script slot0:testfile
'conf t'
Enter configuration commands, one per line. End with CNTL/Z.
'interface fc1/1'
'no shutdown'
```
'end'

'sh interface fc1/1' fc1/1 is down (Fcot not present) Hardware is Fibre Channel Port WWN is 20:01:00:05:30:00:48:9e Admin port mode is auto, trunk mode is on vsan is 1 Beacon is turned off Counter Values (current): 0 frames input, 0 bytes, 0 discards 0 runts, 0 jabber, 0 too long, 0 too short 0 input errors, 0 CRC, 0 invalid transmission words 0 address id, 0 delimiter 0 EOF abort, 0 fragmented, 0 unknown class 0 frames output, 0 bytes, 0 discards Received 0 OLS, 0 LRR, 0 NOS, 0 loop inits Transmitted 0 OLS, 0 LRR, 0 NOS, 0 loop inits Counter Values (5 minute averages): 0 frames input, 0 bytes, 0 discards 0 runts, 0 jabber, 0 too long, 0 too short 0 input errors, 0 CRC, 0 invalid transmission words 0 address id, 0 delimiter 0 EOF abort, 0 fragmented, 0 unknown class 0 frames output, 0 bytes, 0 discards Received 0 OLS, 0 LRR, 0 NOS, 0 loop inits Transmitted 0 OLS, 0 LRR, 0 NOS, 0 loop inits

To use this command, be sure to create the file and specify commands in the required order.

#### **Setting the Delay Time**

The **sleep** command delays an action by a specified number of seconds.

The syntax for this command is **sleep** *<seconds>*

switch# **sleep 30**

You will see the switch prompt return after 30 seconds.

This command is useful within scripts. For example, if you create a script called lashtest-script: switch# **show file slot0:test-script discover scsi-target remote sleep 10 show scsi-target disk**

switch# **run-script slot0:test-script**

When you execute the slot0:test-script, the switch software executes the **discover scsi-target remote** command, and then waits for 10 seconds before executing the **show scsi-target disk command**.

#### **Displaying the Last Line in a File**

The **tail** command displays the last lines (tail end) of a specified file. The syntax for this command is **tail** *<file name> [<number of lines>]*

switch# **tail mylog 10**

You see the last 10 lines of the mylog file.

#### **Setting the Switch's Shell Timeout**

Use the **exec-timeout** command in configuration mode to configure the lifetime of all terminal sessions on that switch. When the time limit configured by this command is exceeded, the shell exits and closes that session.

The syntax for this command from is **exec-timeout** *minutes*

The default is 30 minutes. You can configure different timeout values for a console or a virtual terminal line (VTY) session. You can set the **exec-timeout** value to 0 to disable this feature so the session remains active until you exit the switch. This change is saved in the configuration file.

**•** From the console:

switch(config)# **line console** switch(config-console)# **exec-timeout 60**

Specifies the current console shell timeout to be 60 minutes.

**•** From a VTY session (Telnet or SSH):

```
switch(config)# line vty
switch(config-line)# exec-timeout 60
```
Specifies the current console shell timeout to be 60 minutes.

#### **Setting the Switch's Terminal Timeout**

Use the **terminal session-timeout** command in EXEC mode to configure the automatic logout time for the current terminal session on that switch. When the time limit configured by this command is exceeded, the switch closes that session and exits.

The syntax for this command from is **terminal session-timeout** *minutes*

The default is 30 minutes. You can set the **terminal session-timeout** value to 0 to disable this feature so the terminal remains active until you choose to exit the switch. This change is not saved in the configuration file.

switch# **terminal session-timeout 600**

Specifies the terminal timeout to be 600 minutes for the current session.

#### **Setting the Switch's Terminal Type**

Use the **terminal terminal-type** command in EXEC mode to specify the terminal type for a switch:

The syntax for this command is **terminal terminal-type** *terminal-type*

switch# **terminal terminal-type vt100**

Specifies the terminal type. The *terminal-type* string is restricted to 80 characters and must be a valid type (for example vt100 or xterm). If a Telnet or SSH session specifies an unknown terminal type, the switch uses the vt100 terminal by default.

#### **Setting the Switch's Terminal Length**

To set the terminal screen length for the current session, use the **terminal length** command in EXEC mode:

The syntax for this command is **terminal length** *lines*

switch# **terminal length 20** 

Sets the screen length for the current session to 20 lines for the current terminal session. The default is 24 lines.

This command is specific to only the console port. Telnet and SSH sessions set the length automatically.

#### **Setting the Switch's Terminal Width**

To set the terminal screen width for the current session, use the **terminal width** command in EXEC mode:

The syntax for this command is **terminal width** *columns*

switch# **terminal width 86** 

Sets the screen length for the current session to 86 columns for the current terminal session. The default is 80 columns.

This command is specific to only the console port. Telnet and SSH sessions set the width automatically.

#### **Displaying Terminal Settings**

The show terminal command displays the terminal settings for the current session:

```
switch# show terminal 
TTY: Type: "vt100"
Length: 24 lines, Width: 80 columns
Session Timeout: 525600 minutes
```
#### **Saving Command Output to a File**

You can force all screen output to go to a file by appending  $\gt$  *filename* to any command. For example, enter **show interface > samplefile** at the EXEC mode switch prompt to save the interface configuration to *samplefile*—a file created at the same directory level. At the EXEC mode switch prompt, issue a **dir**  command to view all files in this directory, including the recently saved *samplefile*. Refer to the *Cisco MDS 9000 Family Configuration Guide* for information on saving and copying configuration files and software images.

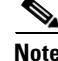

**Note** Redirection is allowed only if the current directory is on the volatile: (default) or slot0: file systems. Redirection is not allowed if the current directory is on the bootflash: file system. The current directory can be viewed using the **pwd** command and changed using the **cd** command.

#### **Sending Messages to Users**

The **send** command sends a message to all active CLI users currently using the switch. This message is restricted to 80 alphanumeric characters with spaces.

This example sends a warning message to all active users about the switch being shut down.

switch# **send Shutting down the system in 2 minutes. Please log off.**

```
Broadcast Message from admin@excal-112
         (/dev/pts/3) at 16:50 ...
```
Shutting down the system in 2 minutes. Please log off.

### **Using ping**

The **ping** command verifies the connectivity of a remote host or server by sending echo messages.

The syntax for this command is **ping** *<host or ip address>*

```
switch# ping 171.71.181.19 
PING 171.71.181.19 (171.71.181.19): 56 data bytes
64 bytes from 171.71.181.19: icmp_seq=0 ttl=121 time=0.8 ms
64 bytes from 171.71.181.19: icmp_seq=1 ttl=121 time=0.8 ms
--- 171.71.181.19 ping statistics ---
```
2 packets transmitted, 2 packets received, 0% packet loss round-trip min/avg/max = 0.8/0.8/0.8 ms

To abnormally terminate a ping session, type the **Ctrl-C** escape sequence

#### **Using traceroute**

The **traceroute** command prints the routes taken by a specified host or IP address.

The syntax for this command is **traceroute** *<host or ip address>*

```
switch# traceroute www.cisco.com
traceroute to www.cisco.com (171.71.181.19), 30 hops max, 38 byte packets
 1 kingfisher1-92.cisco.com (172.22.92.2) 0.598 ms 0.470 ms 0.484 ms
 2 nubulab-gw1-bldg6.cisco.com (171.71.20.130) 0.698 ms 0.452 ms 0.481 ms
 3 172.24.109.185 (172.24.109.185) 0.478 ms 0.459 ms 0.484 ms
  4 sjc12-lab4-gw2.cisco.com (172.24.111.213) 0.529 ms 0.577 ms 0.480 ms
 5 sjc5-sbb4-gw1.cisco.com (171.71.241.174) 0.521 ms 0.495 ms 0.604 ms
  6 sjc12-dc2-gw2.cisco.com (171.71.241.230) 0.521 ms 0.614 ms 0.479 ms
 7 sjc12-dc2-cec-css1.cisco.com (171.71.181.5) 2.612 ms 2.093 ms 2.118 ms
   www.cisco.com (171.71.181.19) 2.496 ms * 2.135 ms
```
To abnormally terminate a traceroute session, type the **Ctrl-C** escape sequence

#### <span id="page-17-0"></span>**Saving a Configuration**

To save the configuration, enter the **copy running-config startup-config** command from the EXEC mode prompt to save the new configuration into nonvolatile storage. Once this command is issued, the running and the startup copies of the configuration are identical.

### **Clearing a Configuration**

To completely clear a configuration, enter the **write erase** command from the EXEC mode prompt. Once this command is issued, the existing configuration is cleared and the switch reverts to factory defaults.

# <span id="page-18-0"></span>**Role-Based CLI**

By default, two roles exist in all switches:

- **•** Network operator—Has permission to view the configuration.
- **•** Network administrator—Has permission to execute all commands and to set up to 64 permission levels based on user roles and groups (refer to the *Cisco MDS 9000 Family Configuration Guide*).

When you execute a command, perform command completion, or obtain context sensitive help, the switch software allows the operation to progress if you have the correct permission as specified in the description of the command.

# <span id="page-19-0"></span>**Using Valid Formats and Ranges**

Note Do not enter ellipsis (...), vertical bar (1), less or great (<>), bracket ([]), or braces ({ }) in command lines. These characters have special meaning in SAN-OS text strings.

Some commands require a MAC address, IP address, or IDs that must be designated in a standard format or given a range. See [Table 1-3.](#page-19-1)

| <b>Address</b>                       | <b>Description</b>                                                                                                    | <b>Valid Format Example</b> | Range           |
|--------------------------------------|----------------------------------------------------------------------------------------------------|-----------------------------|-----------------|
| MAC address                          | 6 bytes in hexadecimal format separated by colons (not<br>case-sensitive)                                                                                                | 00:00:0c:24:d2:Fe           |                 |
| IP address                           | 32 bytes, written as 4 octets separated by periods (dotted<br>decimal format) that are made up of a network section,<br>an optional netmask section, and a host section. | 126.2.54.1                  |                 |
| <b>VSAN</b>                          | Integer that specifies the VSAN.                                                                                                    | 7                           | 1 to 4093       |
| Port WWN<br>(pWWN)                   | Eight hexadecimal numbers separated by colons (not<br>case-sensitive).                                                                                                   | 12:34:56:78:9A:BC:dE:F1     |                 |
| Node WWN<br>(nWWN)                   | Eight hexadecimal numbers separated by colons (not<br>case-sensitive).                                                                                                   | 12:34:56:78:9A:BC:dE:F1     |                 |
| LUN                                  | 8 bytes in hexadecimal format separated by colons. A<br>minimum of two hex characters are acceptable. The<br>valid format is hhhh[:hhhh[:hhhh[:hhhh]]]                   | 64<br>$(100d = 64h)$        |                 |
| FC ID                                | Six character hexadecimal value prepended by 0x.                                                                                                    | $0$ xabc $123$              |                 |
| Domain ID                            | Integer that specifies the domain.                                                                                                    | 7                           | 1 to 239        |
| <b>Timers</b>                        | Integer that specifies timers in milliseconds for latency,<br>FC time out values (TOV).                                                                                  | 100                         | 0 to 2147483647 |
| Switching module                     | Slot in which the applicable switching module resides.                                                                                                    |                             | 1 to 15         |
| Switch priority                      | Integer specifying switch priority.                                                                                                    | 5                           | 1 to 254        |
| Channel group                        | Integer that specifies a PortChannel group addition.                                                                                                    |                             | 1 to 100        |
| Fabric Shortest<br>Path First (FSPF) | Integer that specifies the hold time (in milliseconds)<br>before making FSPF computations.                                                                               | 1000                        | 0 to 65535      |
| Fabric Analyzer                      | The allowed range for the frame size limit in bytes.                                                                                                    | 64                          | 64 to 65536     |
| Fabric Analyzer<br>captures          | An example of 10 frames, limits the number of frames<br>captured to 10.                                                                                                  | 10                          | 0 to 2147483647 |

<span id="page-19-1"></span>*Table 1-3 Valid Formats and Ranges*

 $\underbrace{\blacklozenge}$